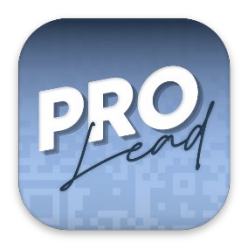

ProLead is a lead retrieval app developed specifically for ARCTOS conferences. With ProLead, you can collect leads by scanning the QR codes located on conference attendee badges and export them to an excel file for easy data collection.

Store Links:

iOS:<https://apps.apple.com/us/app/prolead/id1601124316#?platform=iphone> Android: [https://play.google.com/store/apps/details?id=com.arctos.prolead&hl=en\\_US&gl=US](https://play.google.com/store/apps/details?id=com.arctos.prolead&hl=en_US&gl=US)

## Getting started:

To collect leads with ProLead, you must be registered with an exhibitor booth at an ARCTOS conference. Your registration ID will then be used to log in to your account. If you have forgotten your registration ID, you can navigate to the registration lookup page by tapping the info icon on the account creation or login screen.

After tapping the submit button on the account creation screen, you should receive an account confirmation email in the inbox of the email address associated with your registration. You will not be able to log in until you click the link in this email. If you do not receive this email or are having trouble with the account creation process, you can contact **techsupport@arctos-us.com** for help.

Collect and qualify your leads:

- Once you have logged in, navigate to the Add Lead tab and scan the QR code located on a lead's badge. This process will take you to their profile page.

- Qualify the lead by specifying their rating. Include additional information such as notes and their contact preferences.

- Save the lead. They will now appear in the All Leads tab!

- Tap the mail button on the bottom right of the All Leads tab to export your leads to an excel spreadsheet. Once the spreadsheet is created, a menu will pop up giving you the option to share it with an app of your choosing.

After the conference, your leads will continue to remain available to you in your account so that you can view and export them at any time.

## **Tips:**

If your camera is having issues with scanning QR codes, navigate to the "More" tab and then tap "Settings". Then click the "Camera facing back" toggle button to change which camera your device will use for scanning.

Please contact [techsupport@arctos-us.com](mailto:techsupport@arctos-us.com) if you have questions or issues with ProLead.